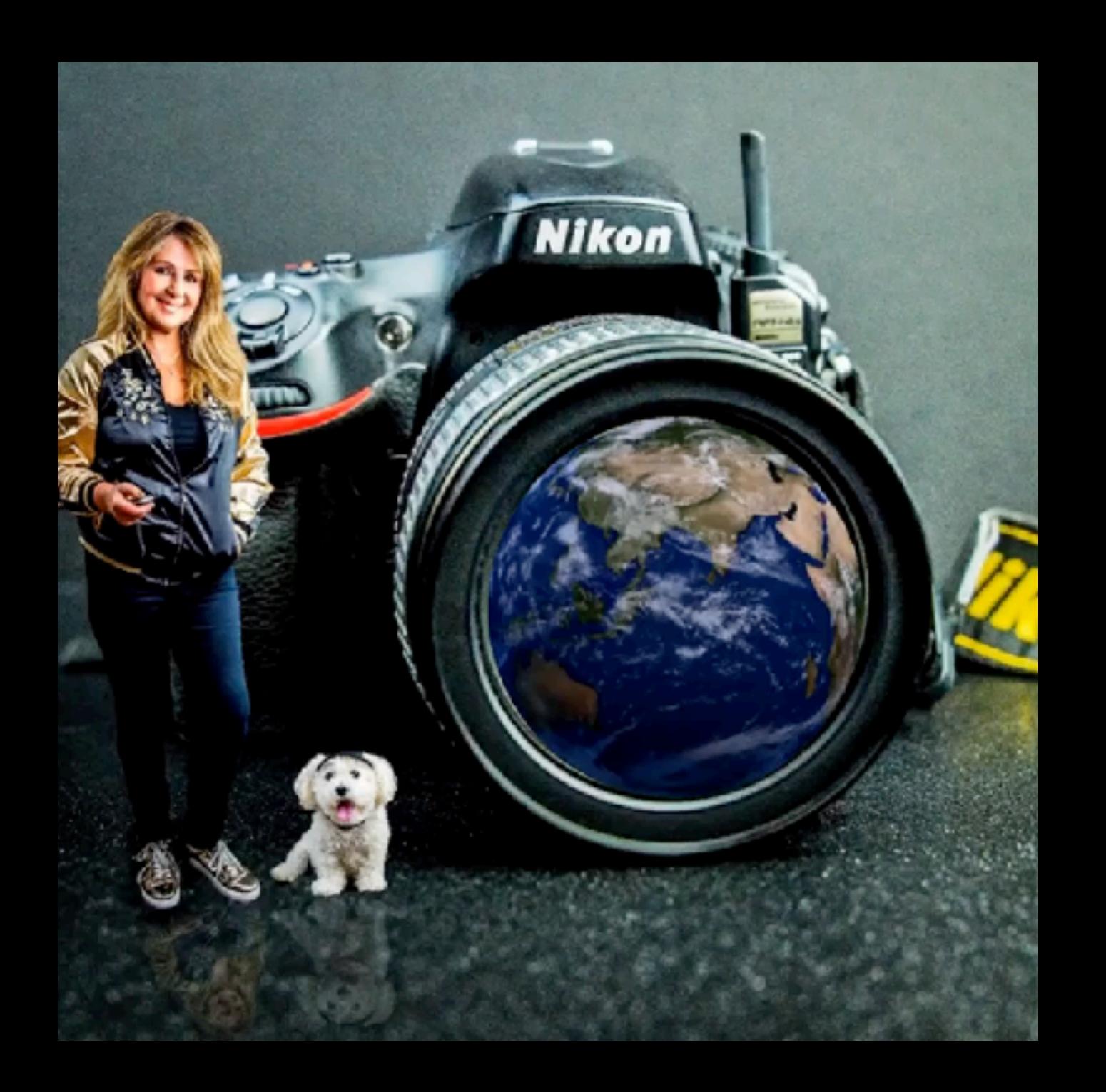

# Fun with Photoshop

By: Heidi Phillips

### Capturing what is, then creating what isn't.

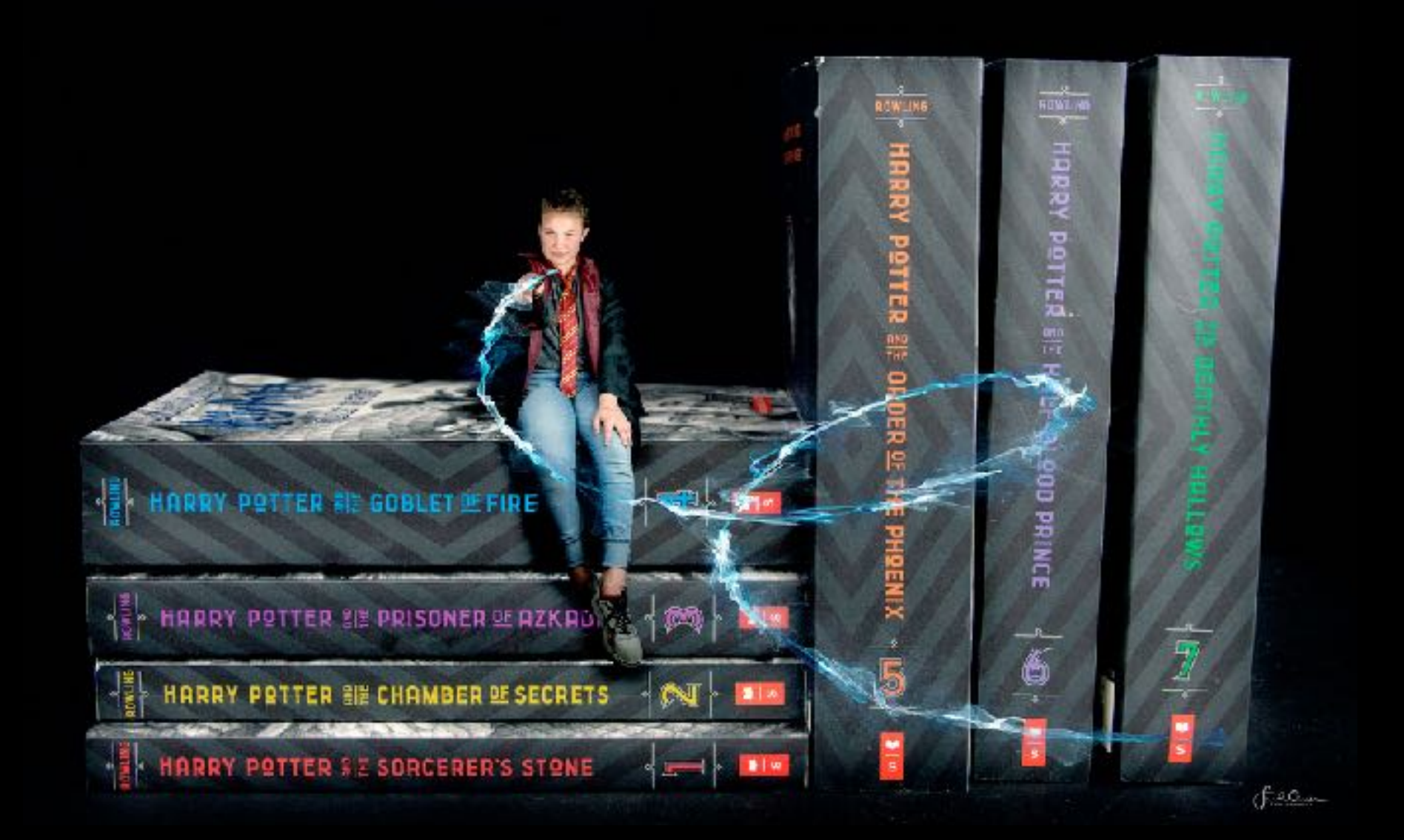

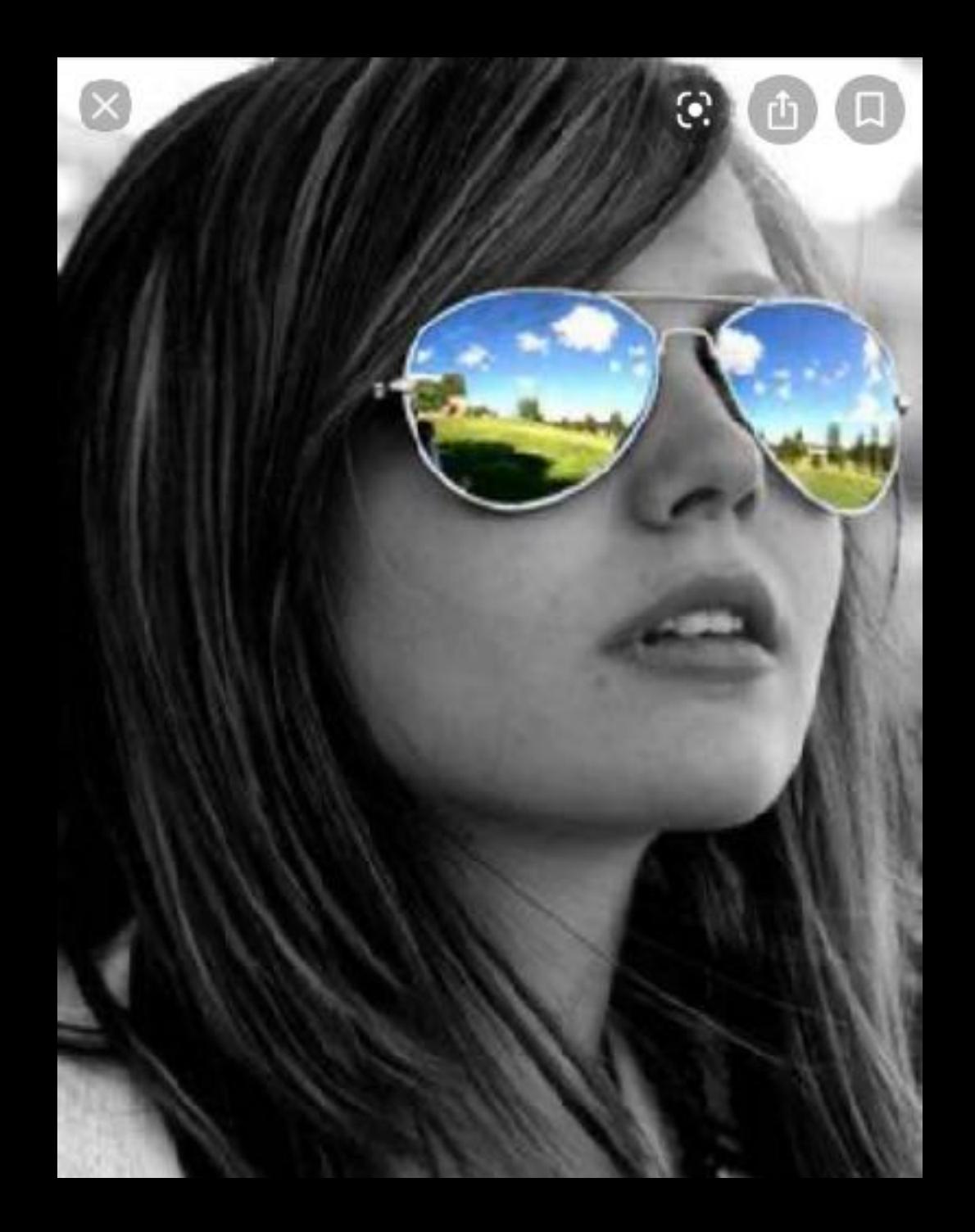

## My first inspiration

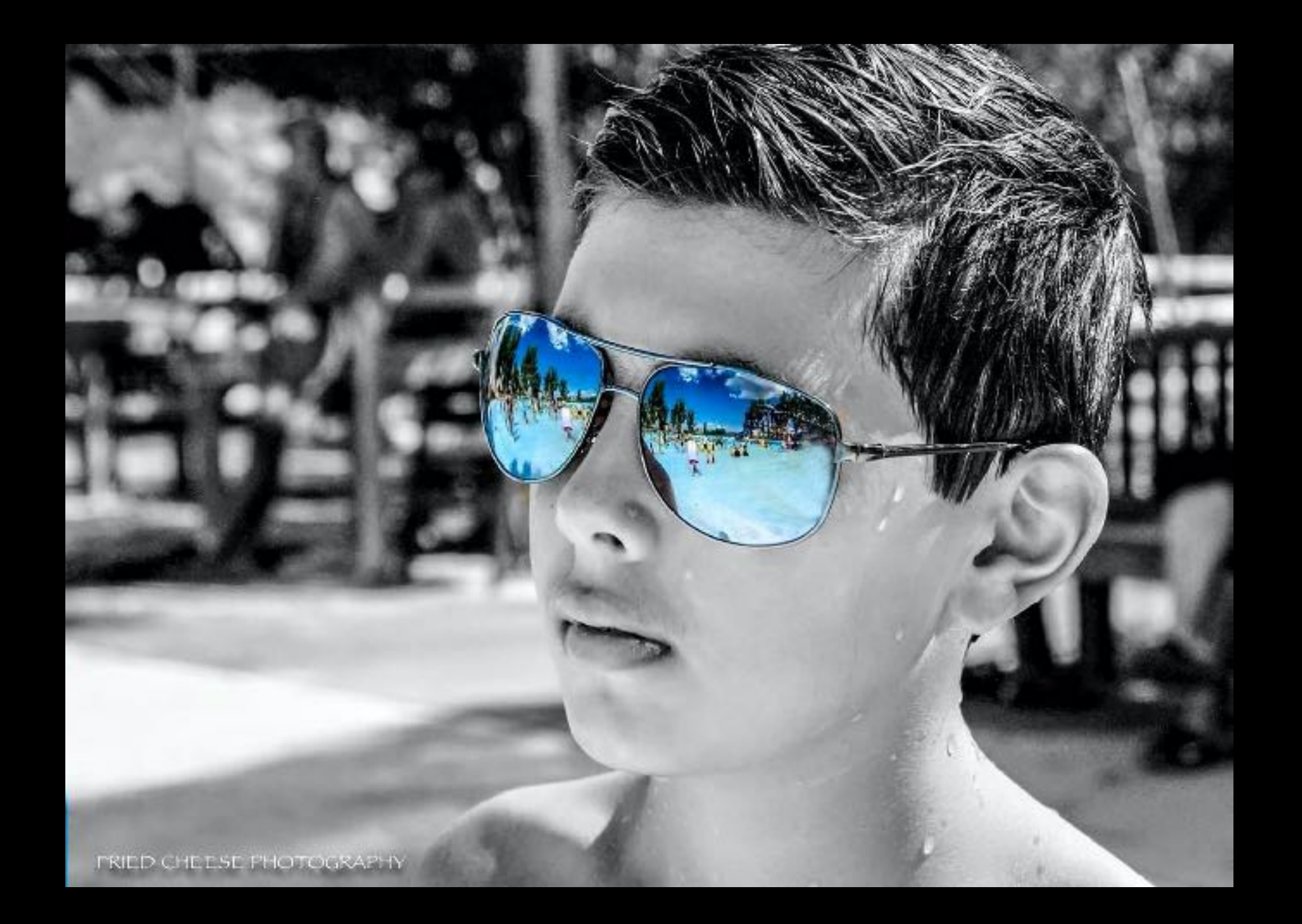

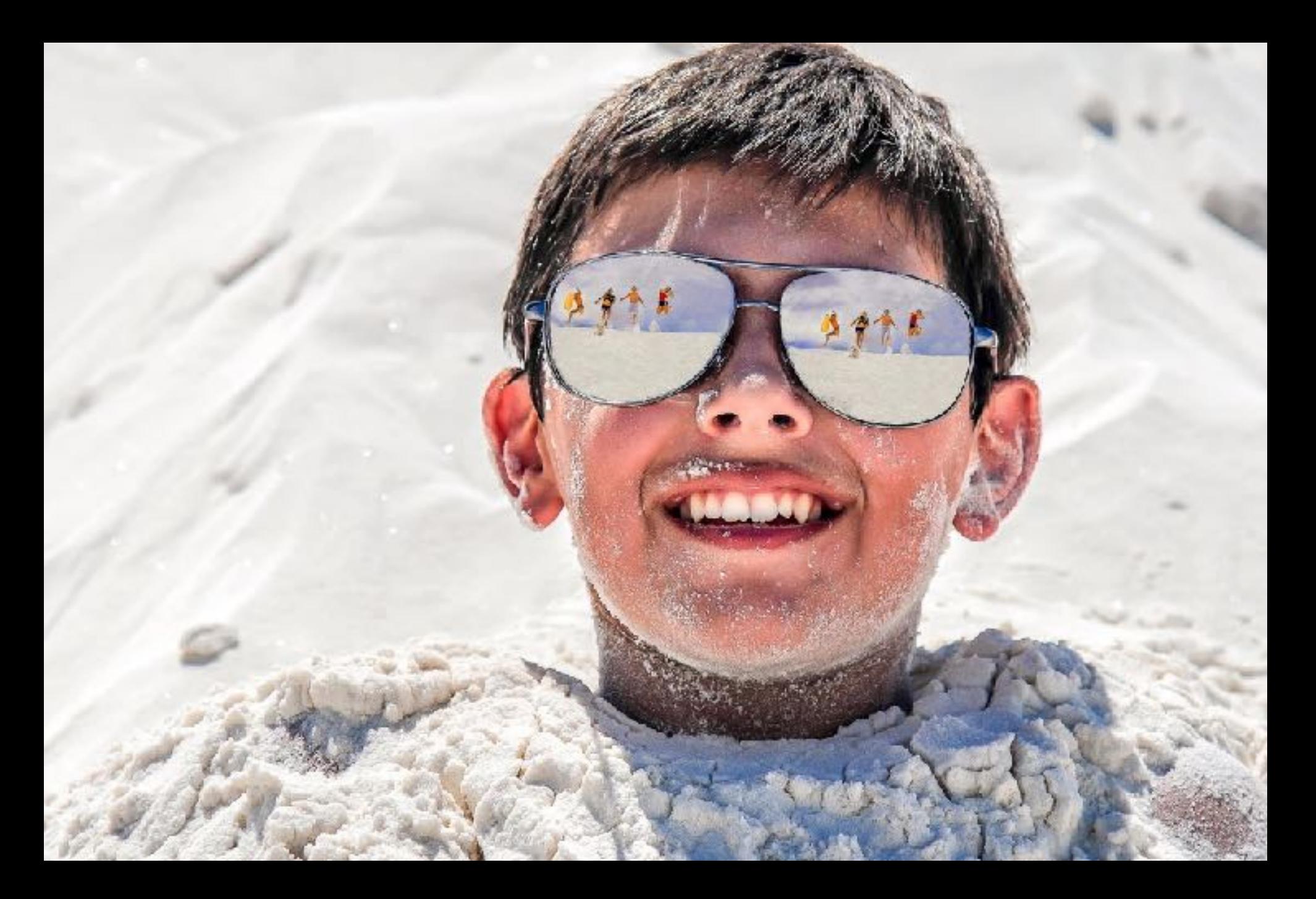

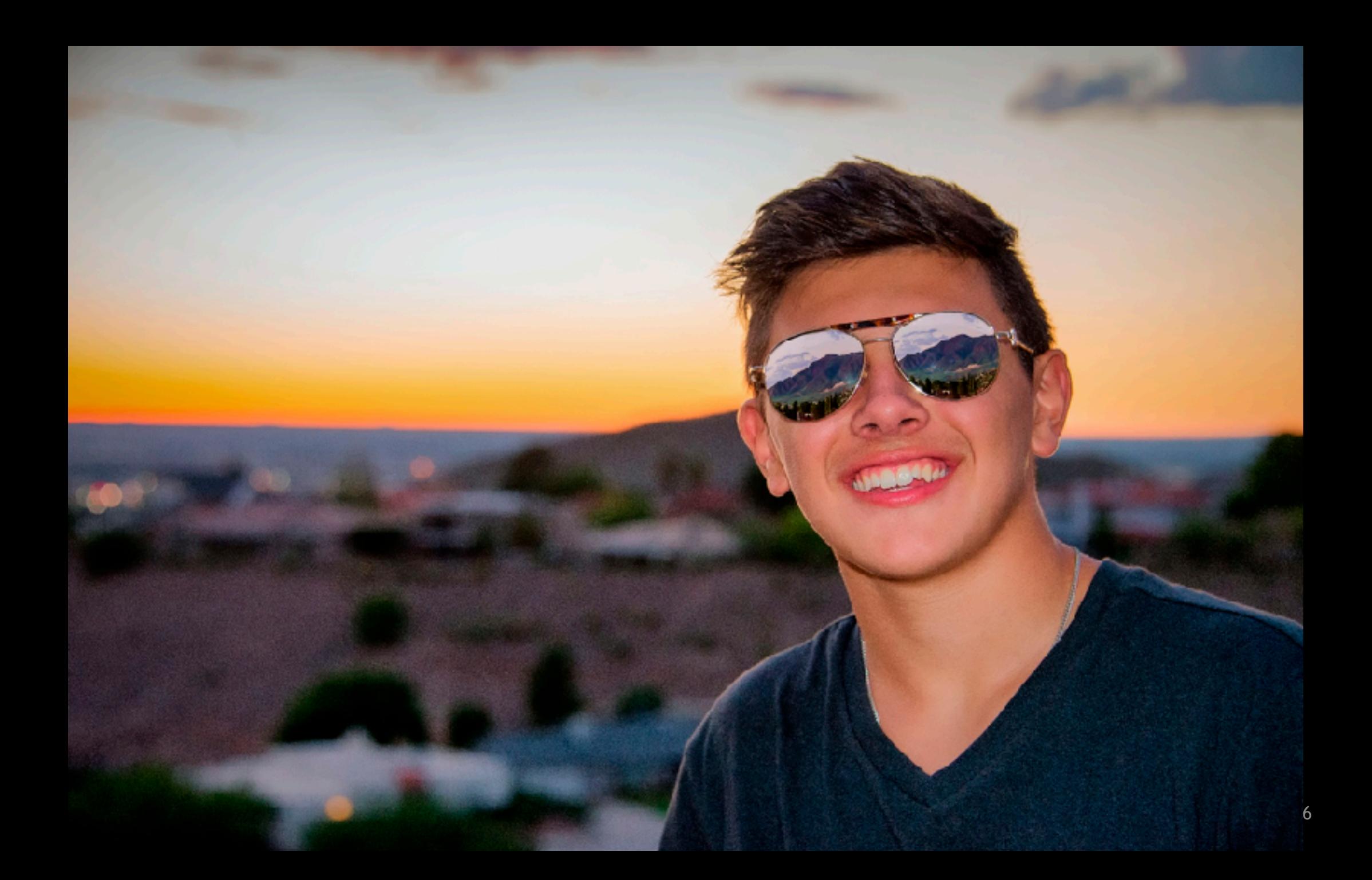

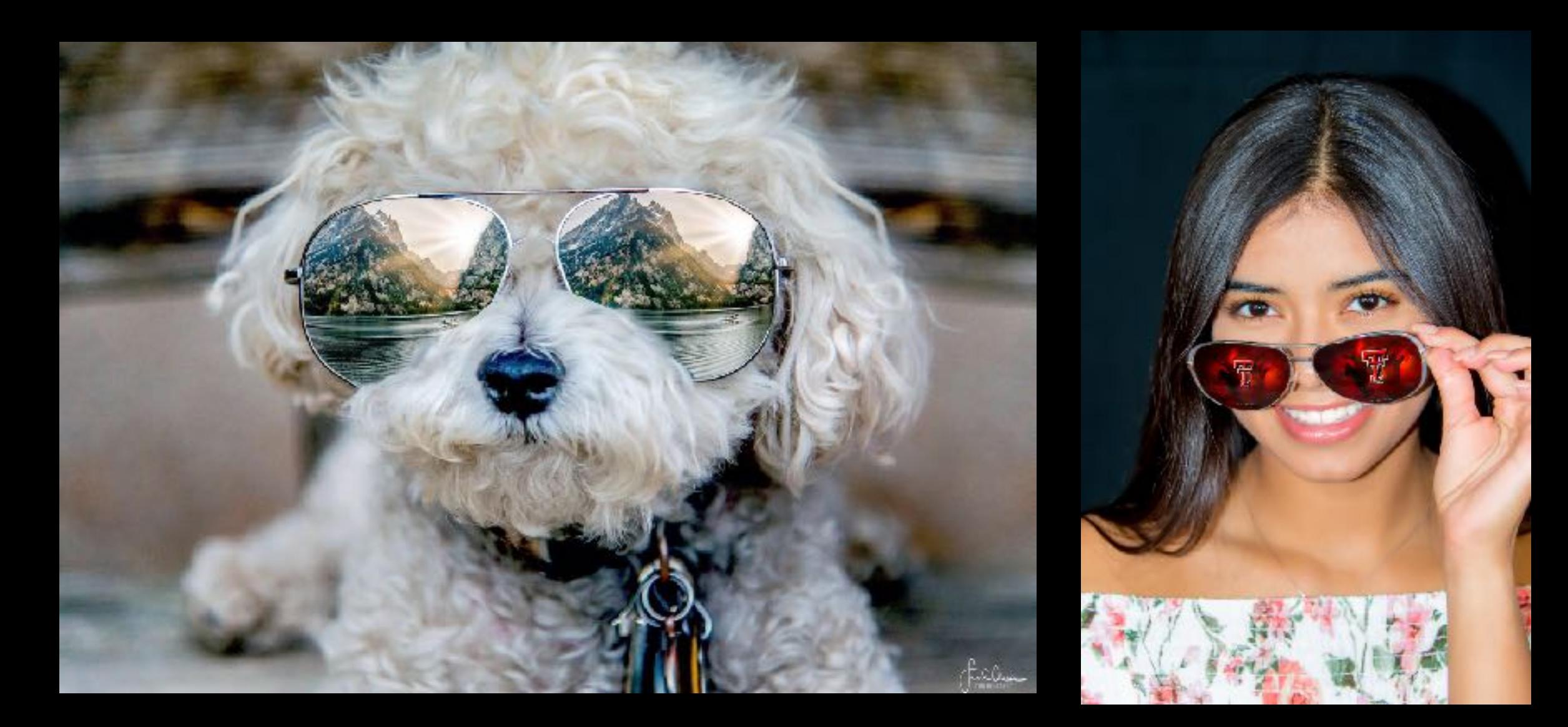

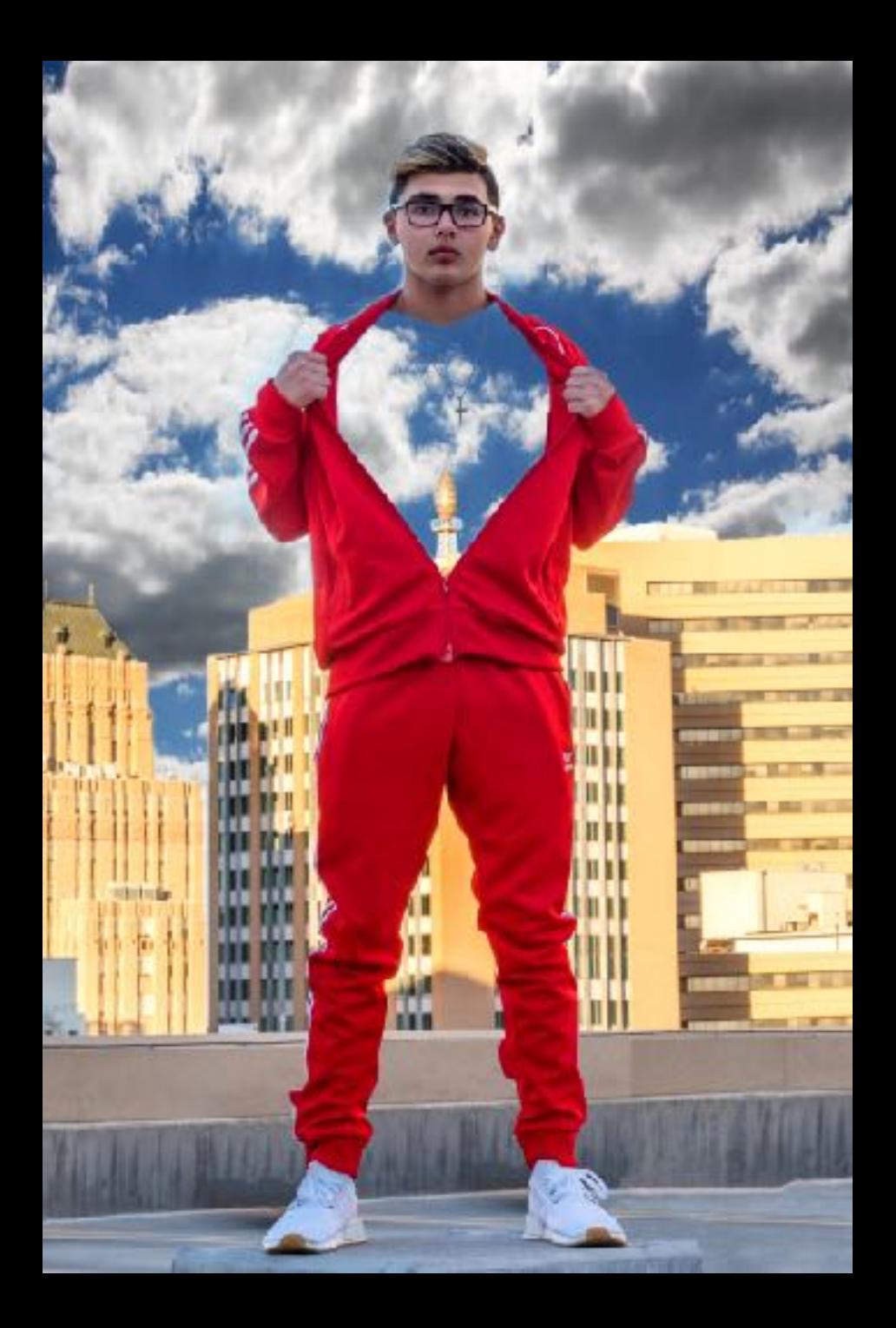

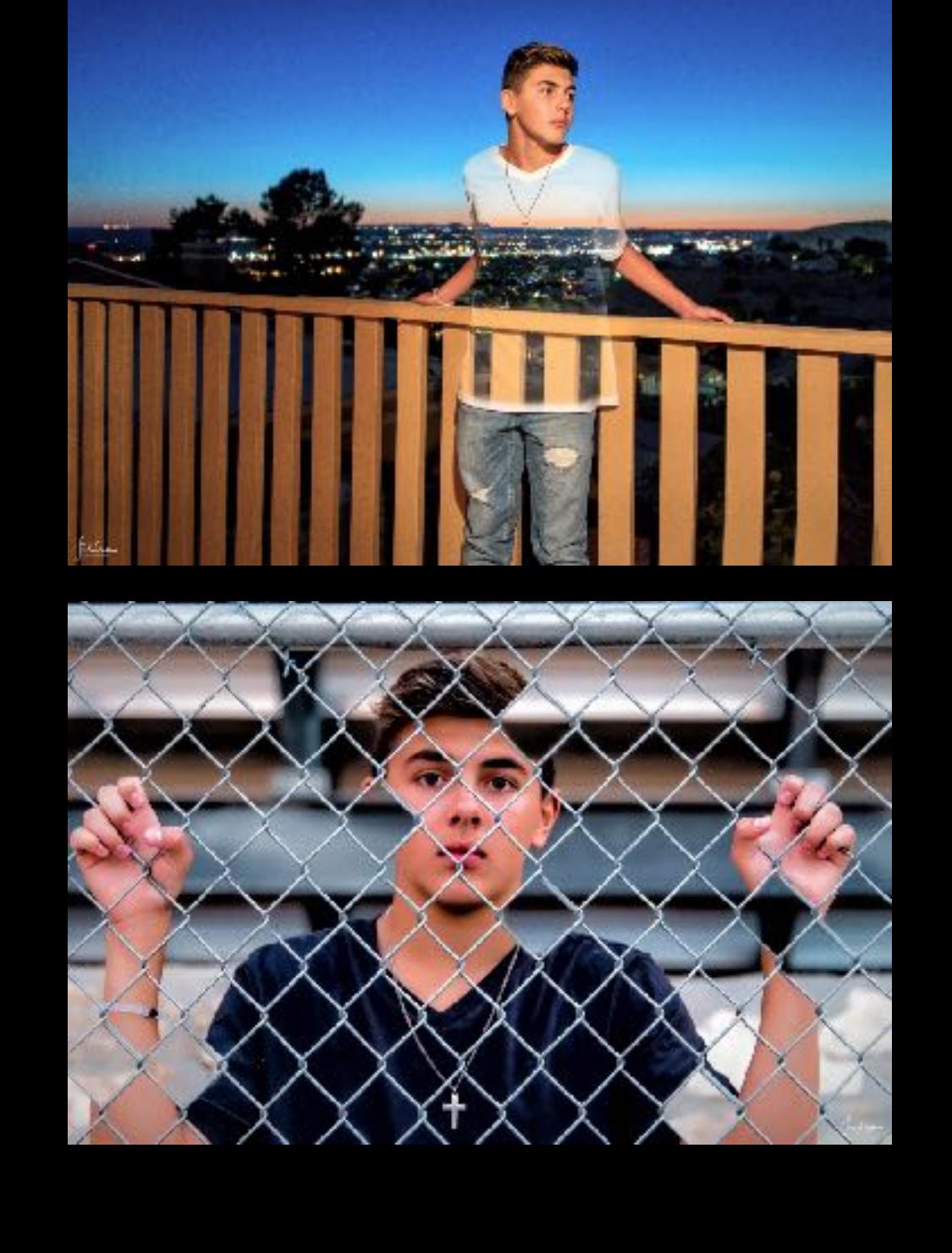

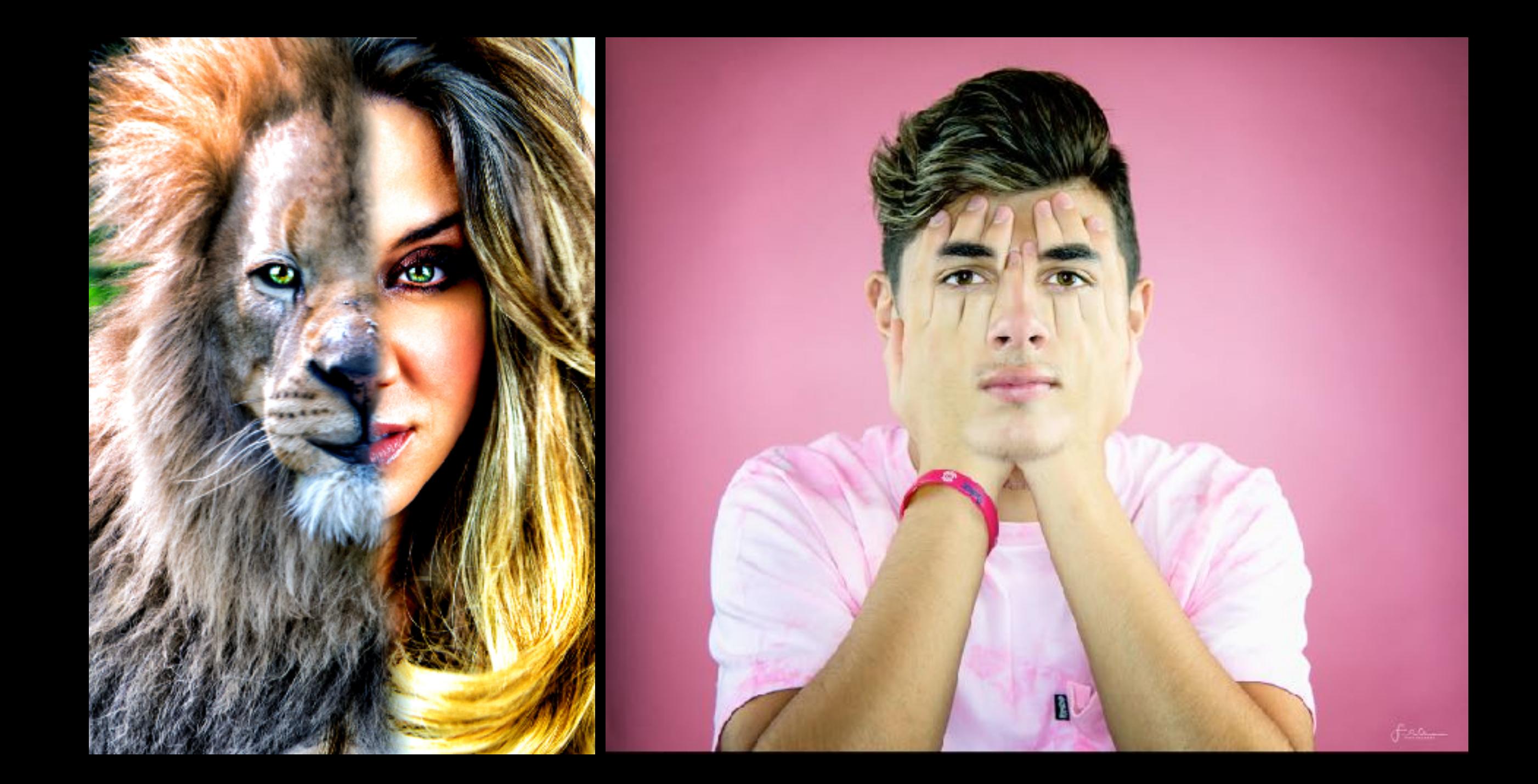

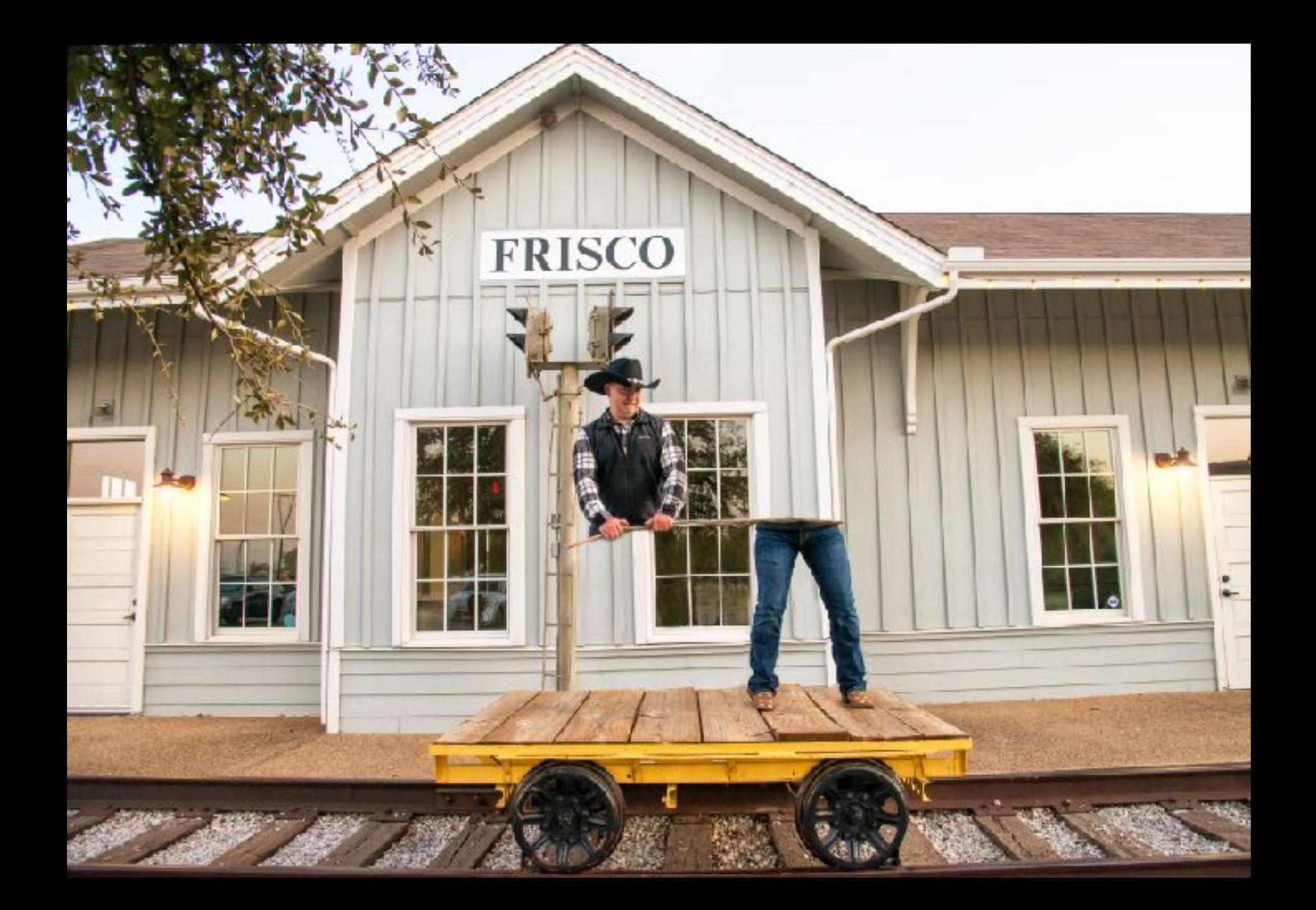

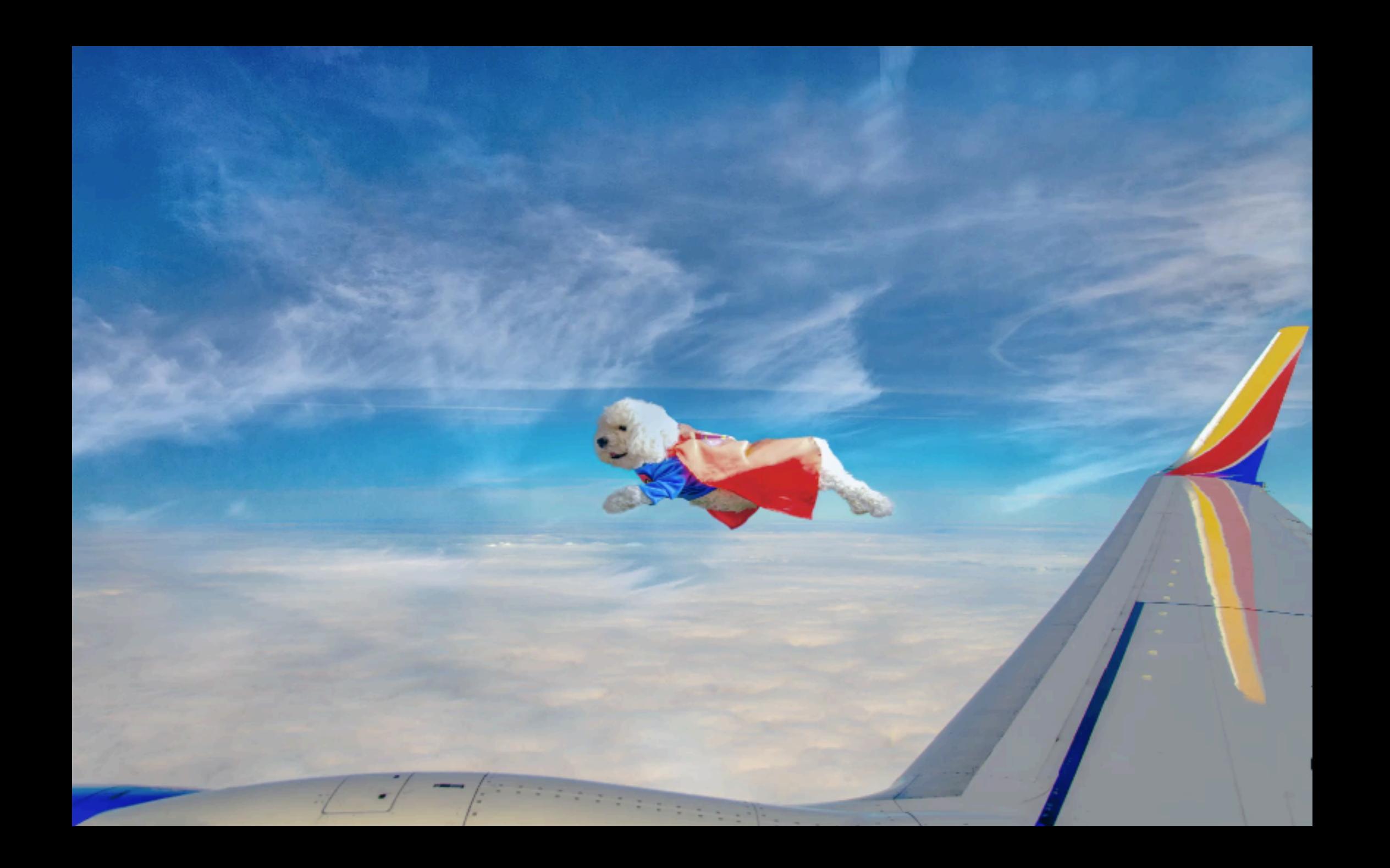

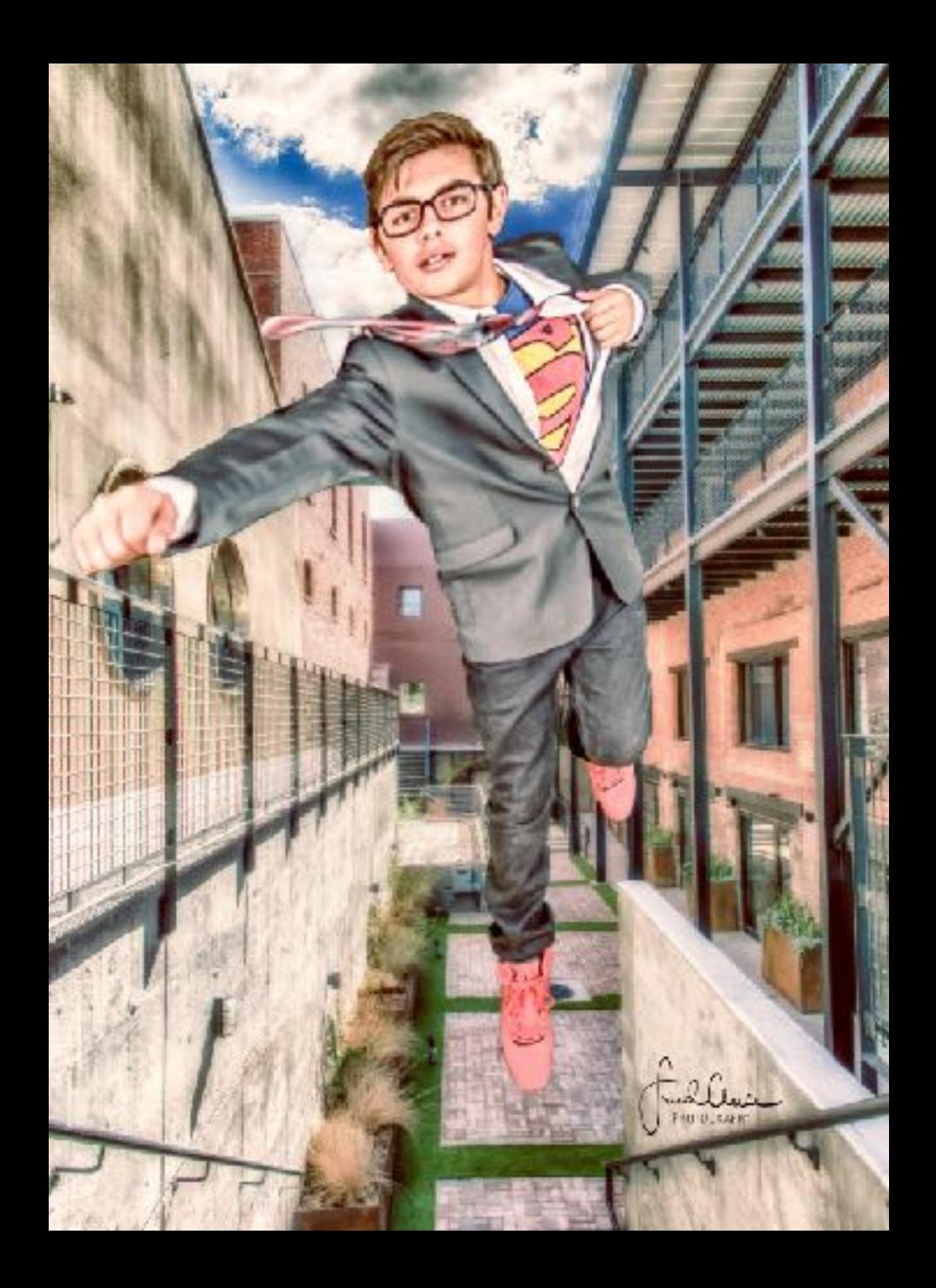

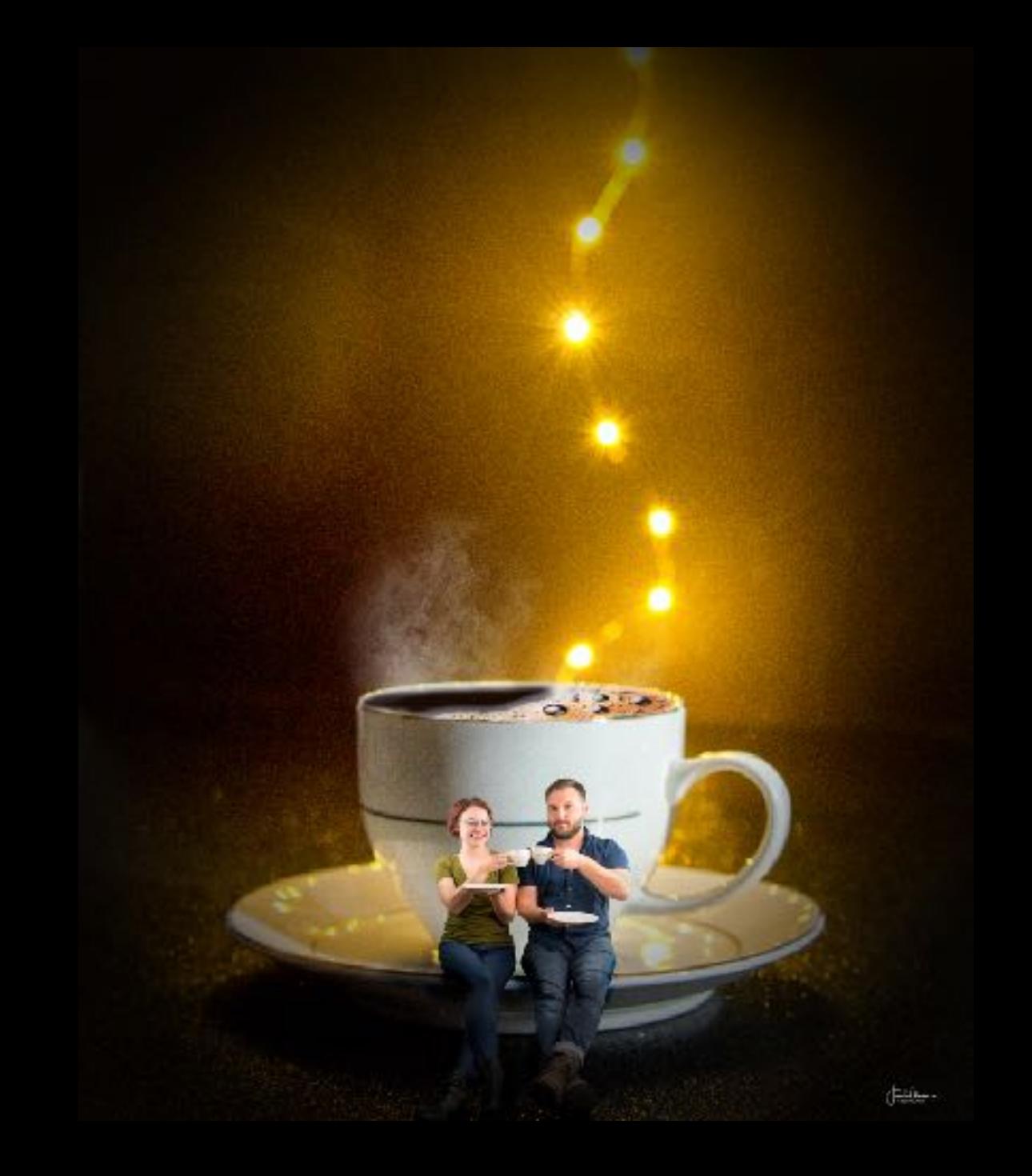

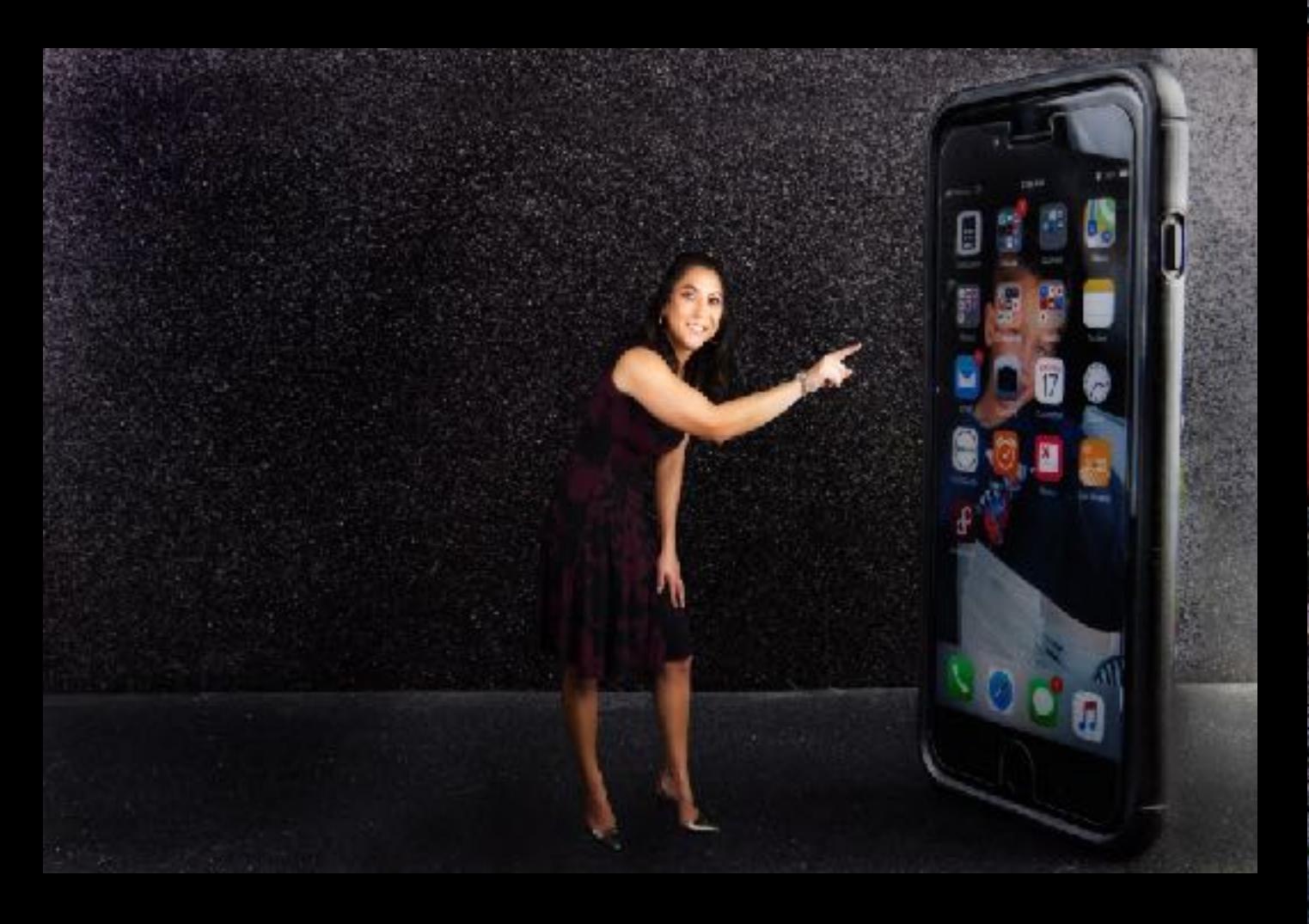

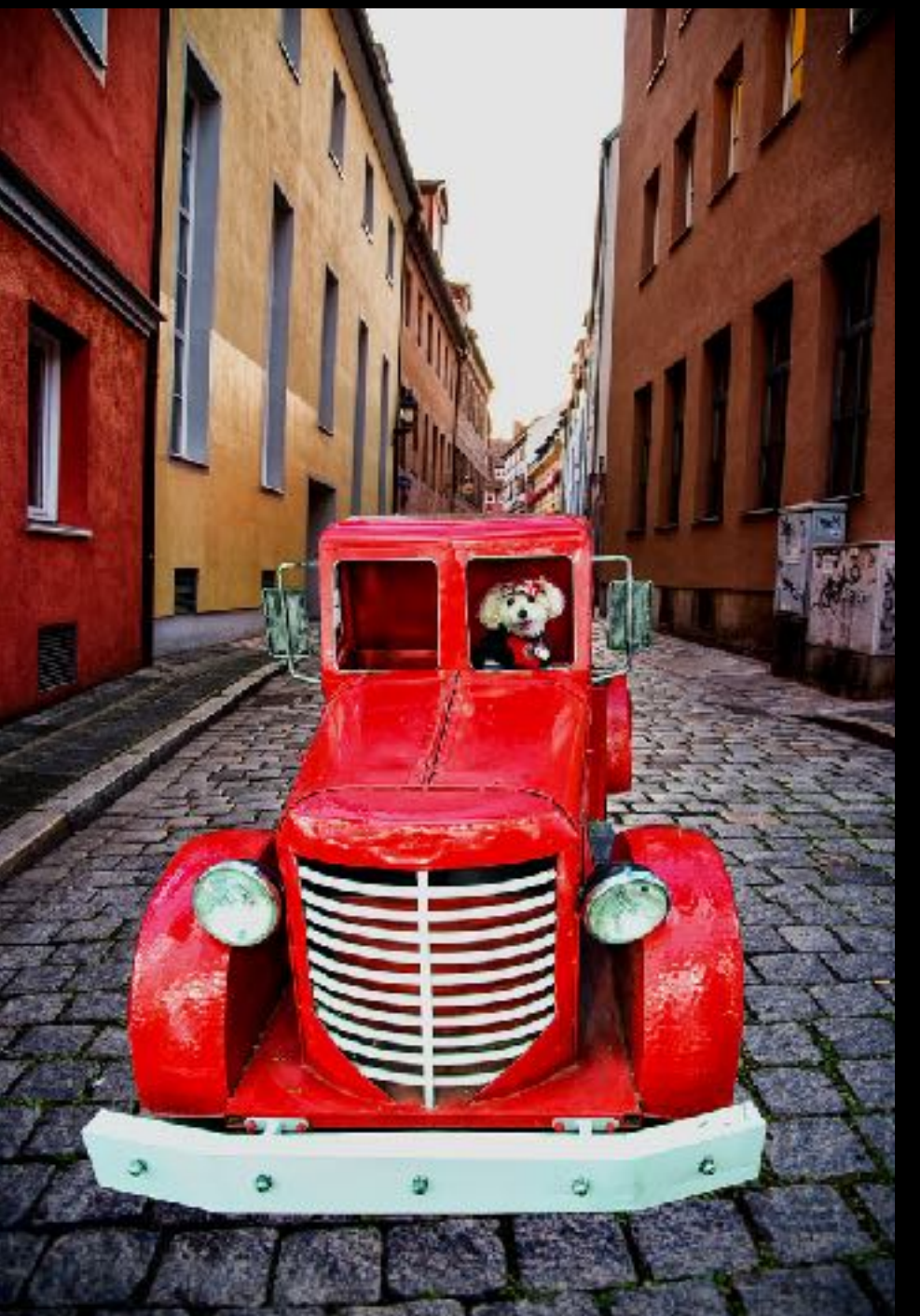

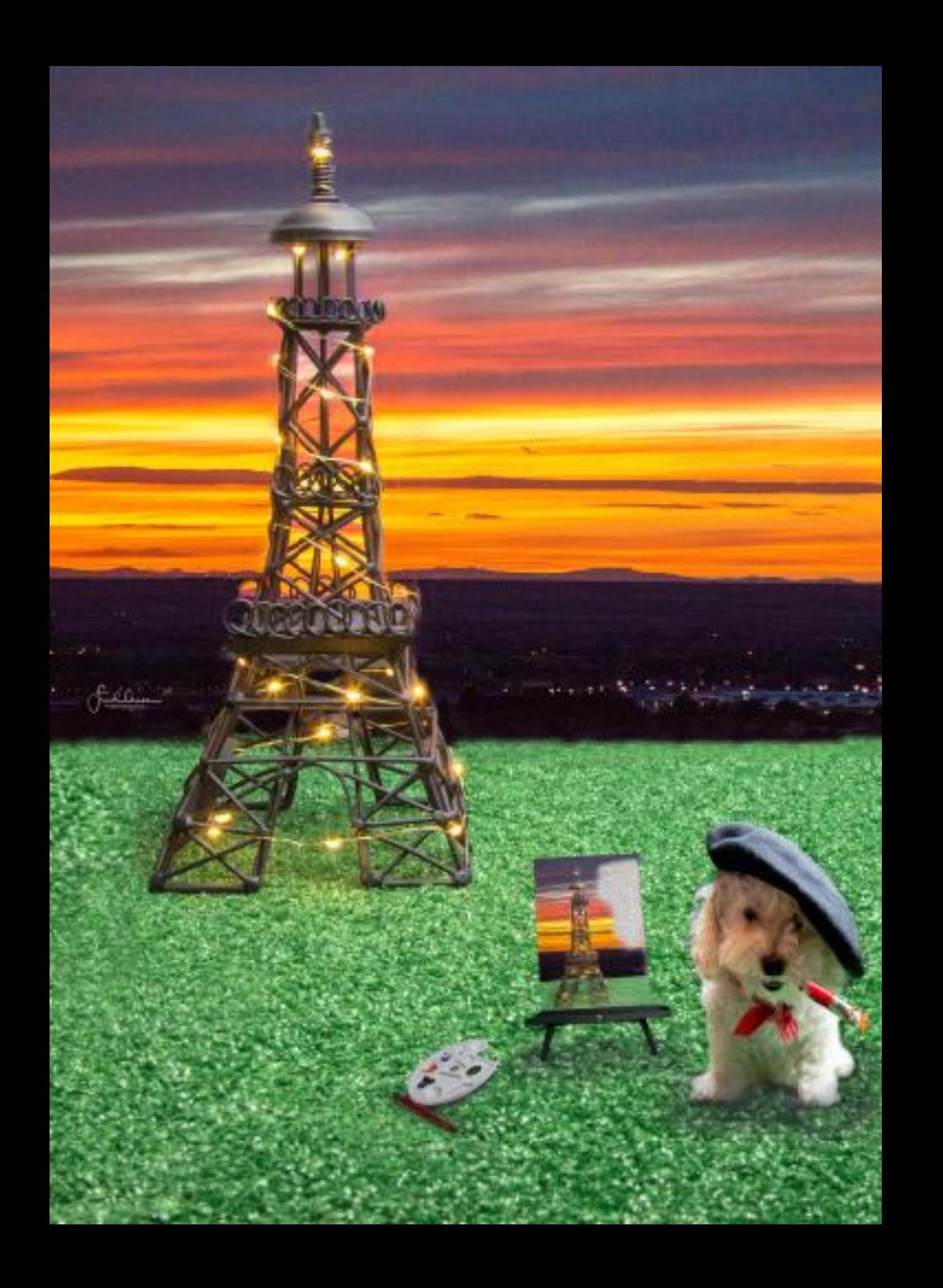

![](_page_13_Picture_1.jpeg)

![](_page_14_Picture_0.jpeg)

![](_page_15_Picture_0.jpeg)

![](_page_15_Picture_1.jpeg)

![](_page_15_Picture_2.jpeg)

![](_page_16_Picture_0.jpeg)

![](_page_16_Picture_1.jpeg)

![](_page_16_Picture_2.jpeg)

![](_page_16_Picture_3.jpeg)

![](_page_17_Picture_0.jpeg)

![](_page_18_Picture_0.jpeg)

![](_page_18_Picture_1.jpeg)

![](_page_18_Picture_2.jpeg)

Before you shoot it, you have to see it.

Point of View

Lighting

Elements to shoot

Color palette

wardrobe

Accessories

Makeup

Draw it out (even if you can't draw)

![](_page_19_Figure_9.jpeg)

![](_page_20_Picture_0.jpeg)

![](_page_20_Picture_1.jpeg)

![](_page_21_Picture_0.jpeg)

![](_page_22_Picture_0.jpeg)

![](_page_23_Picture_0.jpeg)

![](_page_24_Picture_0.jpeg)

**Ching** NEW YORK NOMEN<br>Current teoff  $Colx?$ ă Clase-Building Manager  $\frac{\frac{1}{333}-4636}{533-4636}$ 

![](_page_26_Picture_0.jpeg)

![](_page_27_Picture_0.jpeg)

![](_page_27_Picture_1.jpeg)

![](_page_28_Picture_0.jpeg)

![](_page_28_Picture_1.jpeg)

![](_page_29_Picture_0.jpeg)

![](_page_29_Picture_1.jpeg)

![](_page_30_Picture_0.jpeg)

![](_page_31_Picture_0.jpeg)

![](_page_32_Picture_0.jpeg)

![](_page_32_Picture_1.jpeg)

Lightroom allows you to view and edit an entire series of photos.

Photoshop is meant for creating one piece of art at a time.

There are multiple ways to do everything in Photoshop.

There are shortcuts for everything.

It has gotten much more user friendly in the last few years.

Tutorials are available in Photoshop.

![](_page_33_Picture_41.jpeg)

![](_page_34_Picture_0.jpeg)

![](_page_34_Picture_1.jpeg)

![](_page_35_Picture_22.jpeg)

![](_page_35_Picture_1.jpeg)

![](_page_36_Picture_0.jpeg)

![](_page_36_Picture_1.jpeg)

![](_page_37_Picture_0.jpeg)

![](_page_37_Picture_24.jpeg)

![](_page_38_Picture_0.jpeg)

![](_page_38_Picture_94.jpeg)

![](_page_38_Figure_2.jpeg)

![](_page_39_Picture_0.jpeg)

![](_page_39_Picture_1.jpeg)

![](_page_40_Picture_0.jpeg)

![](_page_40_Picture_1.jpeg)

![](_page_41_Picture_0.jpeg)

![](_page_41_Picture_1.jpeg)

![](_page_42_Picture_0.jpeg)

![](_page_43_Picture_0.jpeg)

#### App Store Preview

![](_page_43_Picture_2.jpeg)

Motionleap by Lightricks (E) Picture Animation & 3D Editing Lightfieles Ltd. #101 in Pheto & video

**WARRANT ARTISTICS** 

Free - Differs In-App Fundiesers

### Screenshots phone lind

![](_page_43_Picture_7.jpeg)